# **2018AIM Paper FAQ -** *New process*

**Calendar of Events**

**[How do I register for AIM?](#page-0-0)**

**[How do I log in to my account?](#page-1-0)**

**I forgot my user name and/or password!**

**[Can I still submit an abstract now?](#page-1-1)**

**[Why is the site open if I can't submit an abstract?](#page-1-2)**

**[How long is the site open?](#page-1-3)**

**[What is my paper number and DOI number?](#page-1-4)**

**[Is there a limit on file size or number of pages I can have for my AIM paper?](#page-2-0)**

**[How do I create my paper so that it can be published online?](#page-1-5)**

**[How do I submit my full paper?](#page-2-1)**

**I submitted my [paper but want to make changes.](#page-3-0)**

**[Who should I contact for help?](#page-3-1)** 

#### Calendar of Events

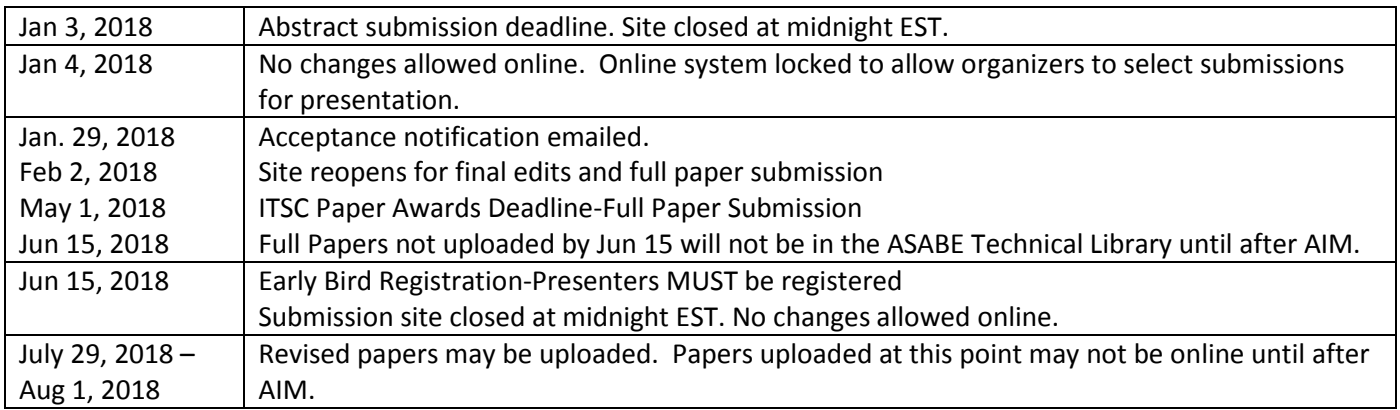

## <span id="page-0-0"></span>How do I register for AIM? Right [click here](https://www.eiseverywhere.com/ereg/index.php?eventid=241630&)

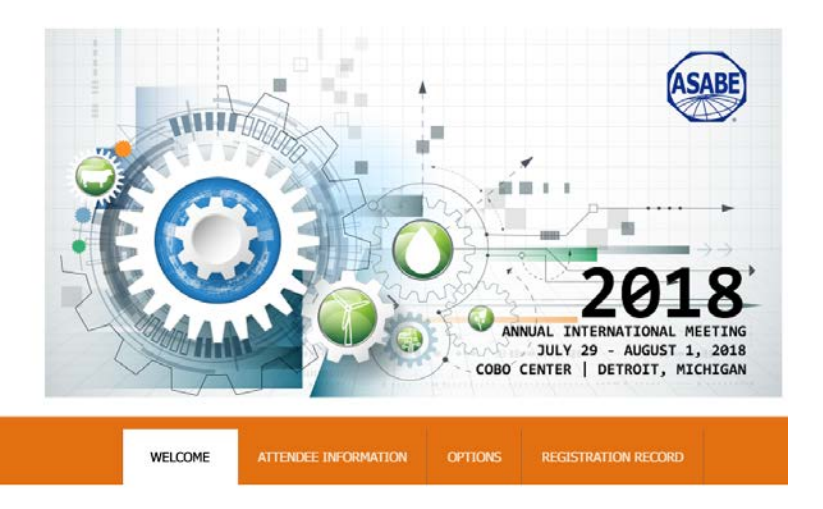

# <span id="page-1-0"></span>How do I login in to my account? [Click here](https://www.eiseverywhere.com/eSites/asabe2018aim/Homepage)

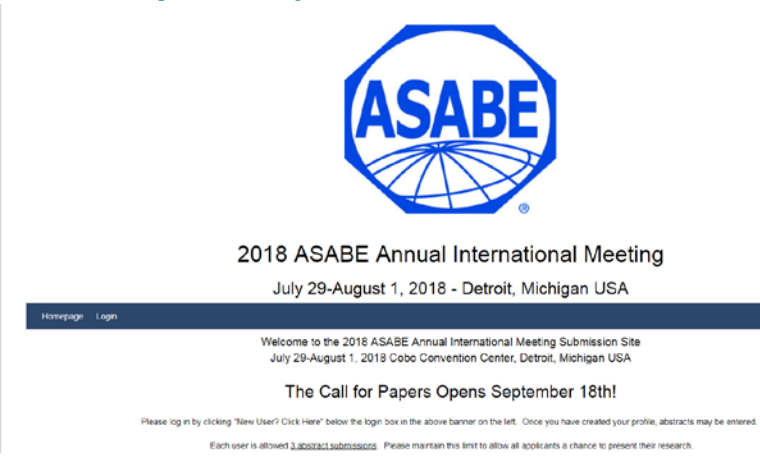

# I forgot my user name and/or password?

If you forgot your user name OR password, select the "Forgot Password" link at the bottom of the log in box. You will receive an email with your username and a link to create a new password.

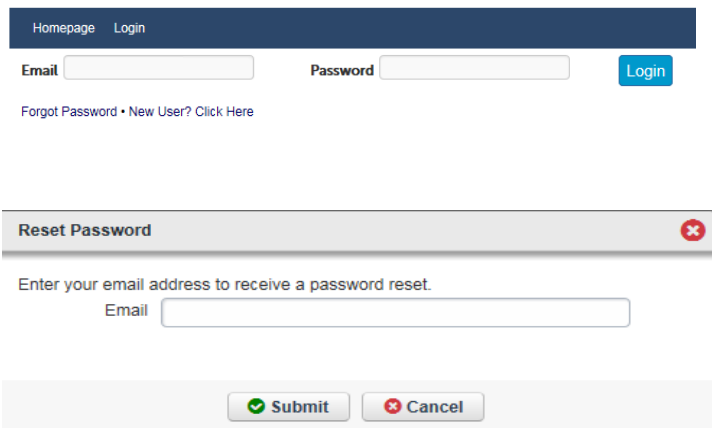

#### <span id="page-1-1"></span>Can I still submit an abstract now?

The deadline for submitting abstracts is January 3, 2018. Abstracts will be assigned to scheduled sessions by session organizers. No new abstracts can be added to the program after the deadline.

### <span id="page-1-2"></span>Why is the site open if I can't submit an abstract?

The site is open only for *EDITS* to your current submissions (updating author information, institutions, or general presentation information such as titles or presenters) and also to *SUBMIT YOUR FULL PAPER* for the Online Technical Library.

#### <span id="page-1-3"></span>How long is the site open?

The site will be open until 11:59PM EST on June 15, 2018. This is the deadline for full paper submission as well as any changes made to the abstract or author information. No changes will be made to the AIM program after June 15 - **NO EXCEPTIONS**.

### <span id="page-1-4"></span>What is my paper number and DOI number?

<span id="page-1-5"></span>Your paper has a "**Submission ID**" as shown below. Your "Paper Number" is a seven digit number. For 2018, it is 1800000 plus the "Submission ID". For example, if your submission ID is 1642, your unique Paper Number is 1800000 + 1642 = **1801642**. Your unique DOI number is "**10.13031/aim.20"** plus the Paper Number 10.13031/aim.20**1701642** For example, if the Submission ID number is "1642" 1642 Paper Number (used by the Word paper template) **1801642**  DOI number (used by the Word paper template) **10.13031/aim.201801642**

### <span id="page-2-0"></span>Is there a limit on file size or number of pages I can have for my AIM paper?

There are no restrictions on file size or number of pages you can submit.

### How do I create my paper so that it can be published online?

Download the **2018 [Annual Meeting Paper Template](http://www.asabe.org/media/242072/asabeannualmeetingtemplate2017.docx)** to create your manuscript in a Microsoft Word file (.doc or .docx file). Microsoft Word files are the only compatible file types. The template at **[www.asabe.org/ManuscriptTemplates](http://www.asabe.org/ManuscriptTemplates)** contains **required content for online indexing** and describes formatting for fonts, styles, equations, figures, tables, lists, styles, and references. Download the latest version each year. **Do NOT use a template from a previous year**.

### <span id="page-2-1"></span>How do I submit my full paper?

After you have submitted an abstract and it has been reviewed and accepted into a session at AIM, the site will reopen (Feb. 2 – Jun. 15). Upload your full paper if you would like it published in our Online Technical Library. You must already have an account with the submission tied to it. We index the paper and make it available worldwide. You **will not** be able to submit a *new* abstract. Your file name should be your paper number. Example 1812345

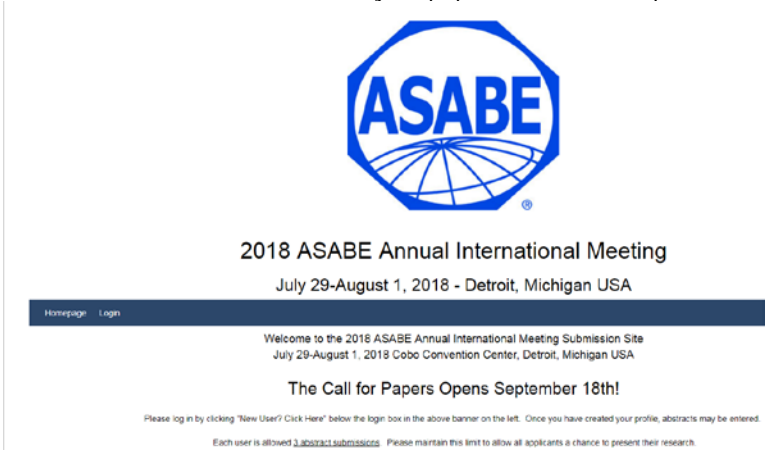

## Click "Submissions". It will take a few minutes.

My Profile **Submissions** Homepage

Click on "File name"

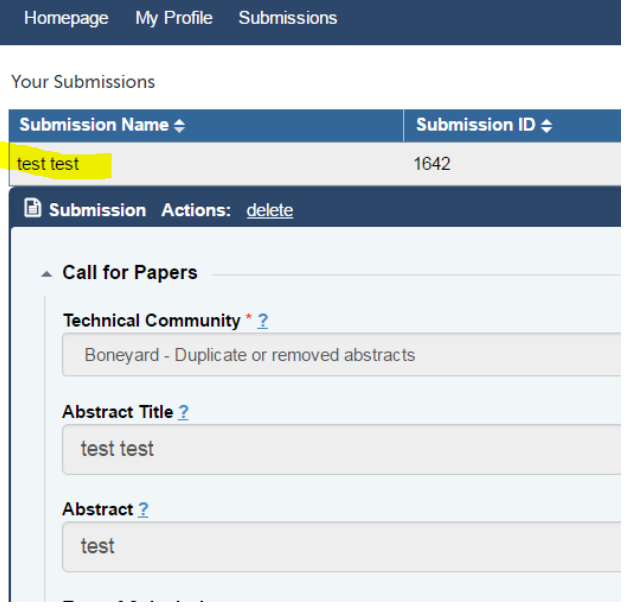

### Scroll down until you come to

Please upload your presentation from template - http://www.asabe.org/manuscripttemplates - doc or docx file Upload

#### Download file

n

Please upload your presentation from template - http://www.asabe.org/manuscripttemplates - doc or docx file Download file Upload  $\mathbf x$ 

#### Save & Submit

#### <span id="page-3-0"></span>I submitted my paper but want to make changes:

Only one file can be uploaded for each submission. If you need to update the file, you have to remove the current file and Re-upload your new one.

After uploading, make sure to again select the "**Save & Submit**" button.

**PROOF your submission actions**! Check every section which is summarized above. Double check content and spelling in each section. **THIS IS THE INFORMATION THAT WILL GO IN THE PROGRAM** so make sure it is correct.

#### <span id="page-3-1"></span>Who should I contact for help?

If your question relates to ASABE policies on publications or meeting presentations, try visiting the ASABE Annual Meetings website at [www.ASABEmeetings.org.](http://www.asabemeetings.org/) There we list key deadlines, schedules, registration information, as well as information on paper templates and submission. If you cannot find your answer there, you can contact the meetings department a[t mtgs@asabe.org](mailto:mtgs@asabe.org) or the publications representative at [Publications@asabe.org.](mailto:Publications@asabe.org)

If you have any questions or issues with your submission, contact mtgs@asabe.org